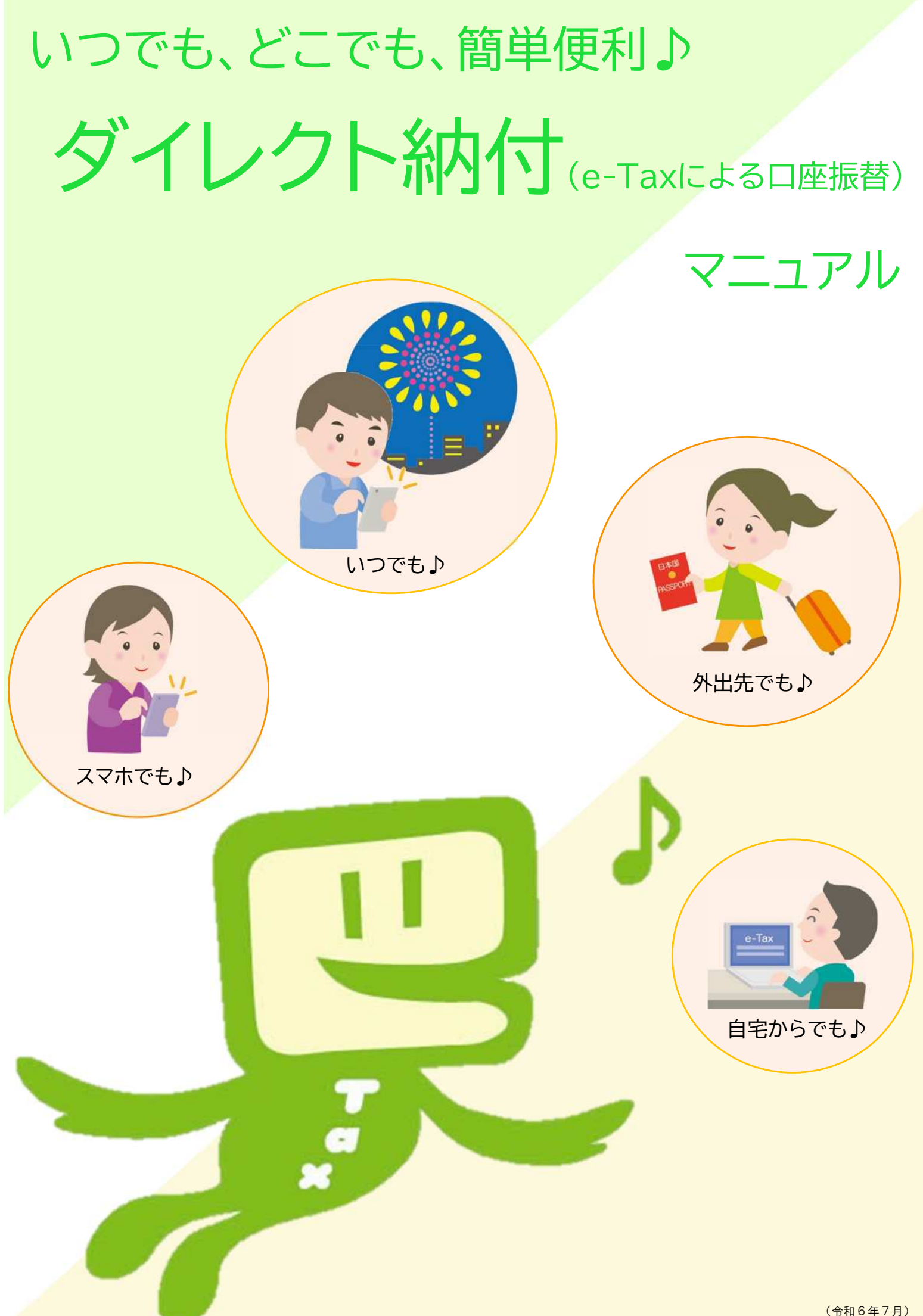

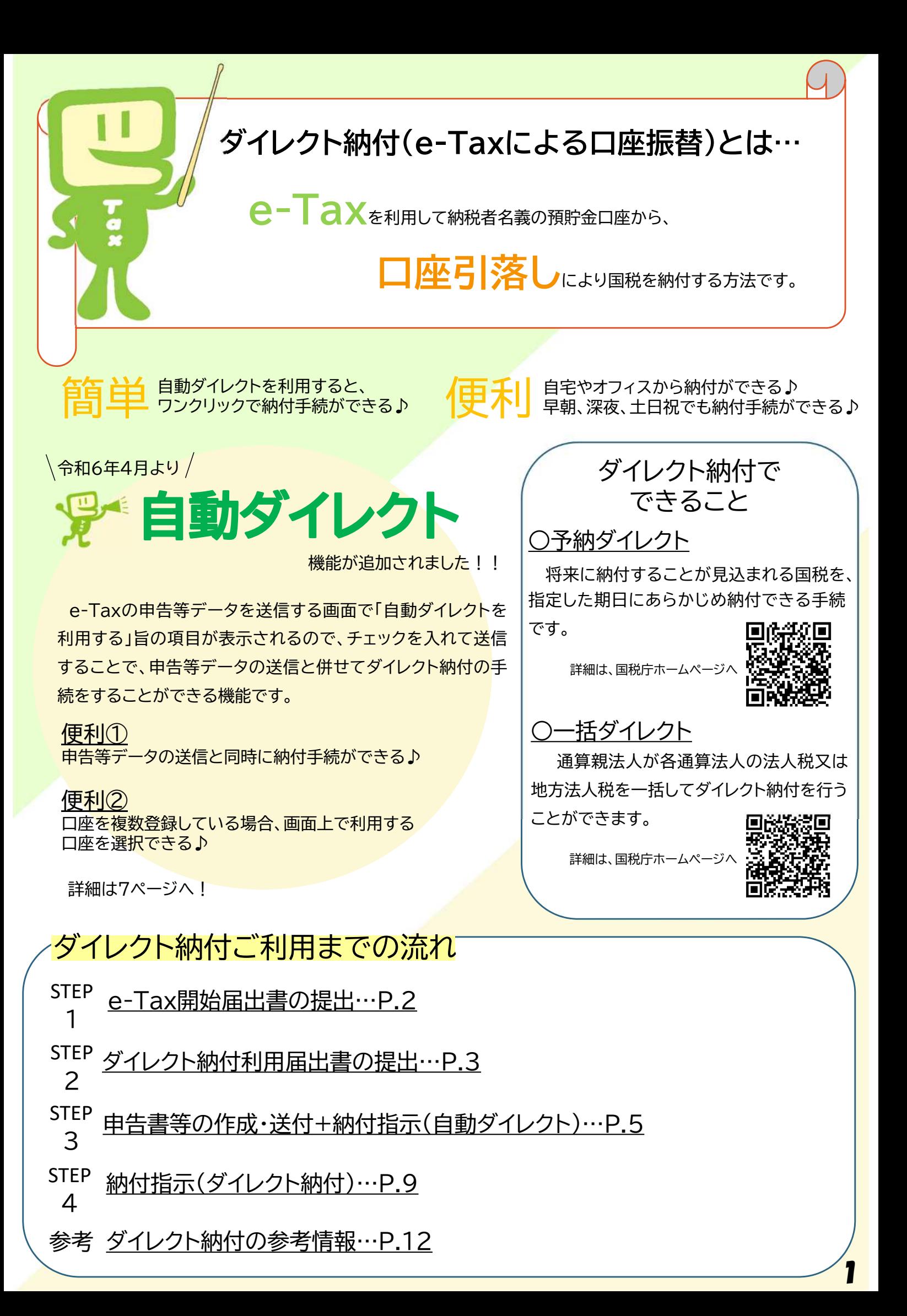

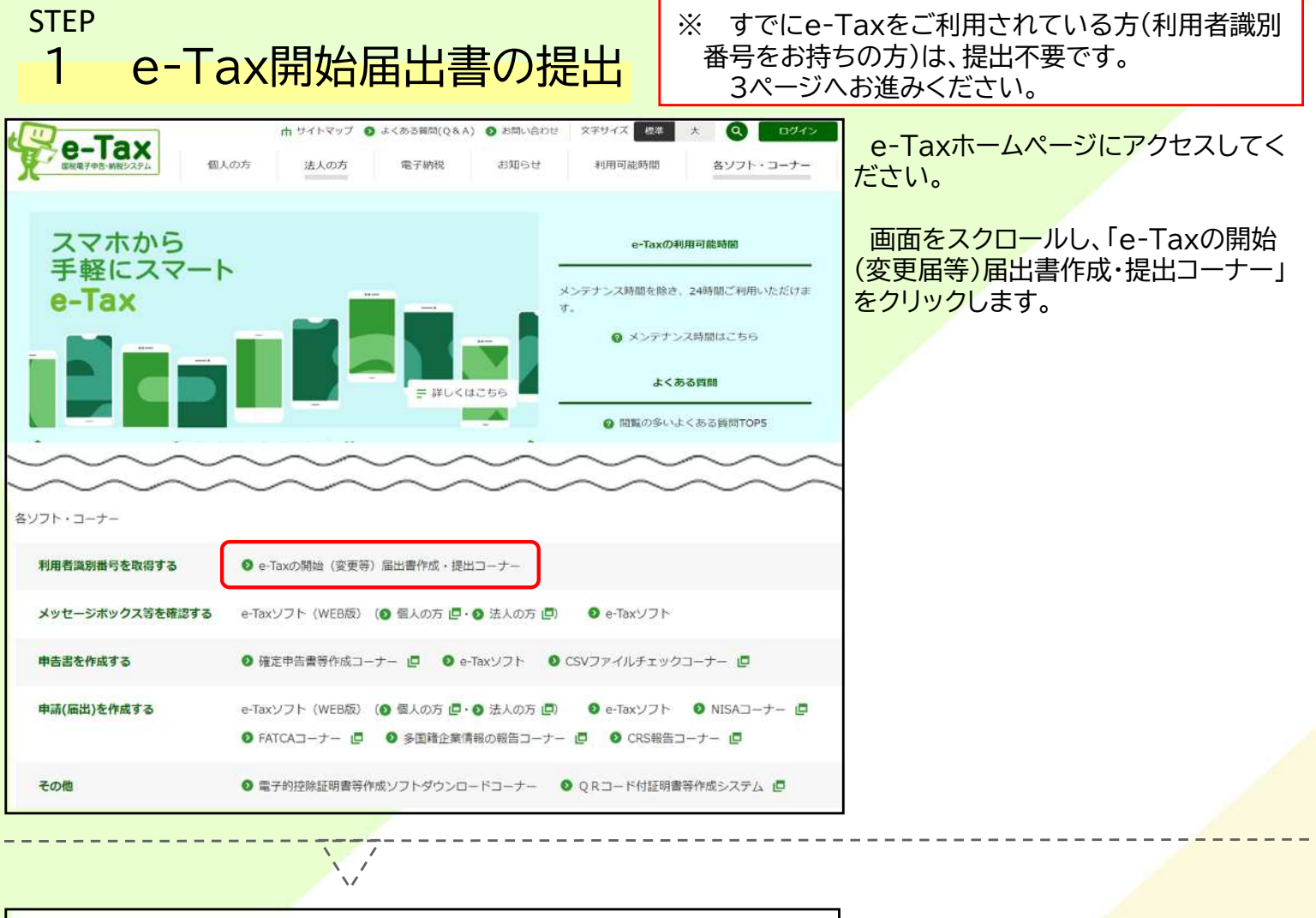

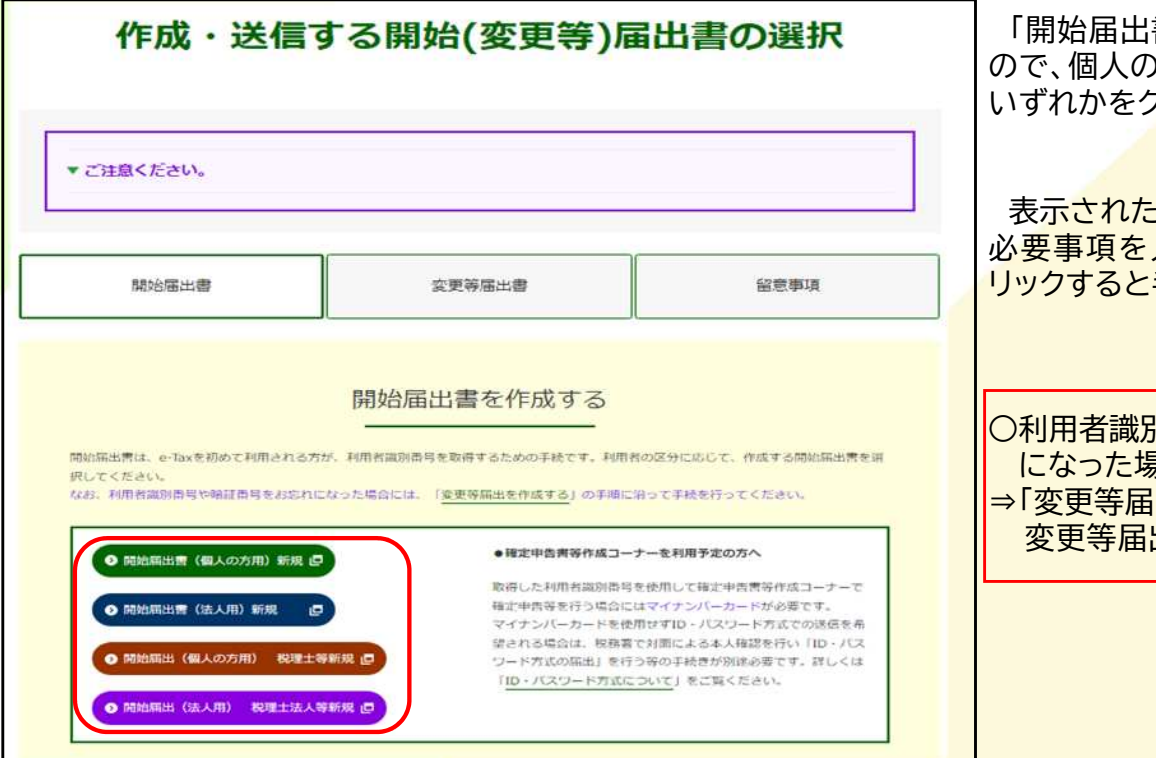

書」の画面が表示されます )方、法<mark>人の方、税理士の方、</mark> いずれかをクリックしてください。

·画面案内に従って操作し、 入力後、「送信する」をク 手続は完了です。

川番号や暗証番号をお忘れ  $\exists$ 合… 出書」のタブをクリックし、 変更等届出書の提出をしてください。

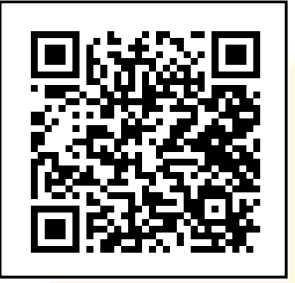

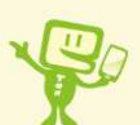

**スマホの方はここから! e-Taxホームページ 「作成・送信する開始(変更)届出書の選択」**

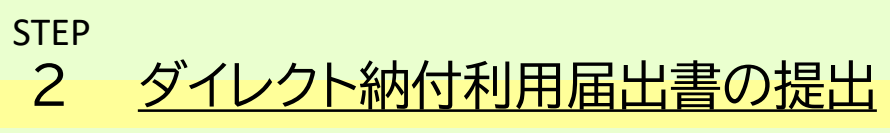

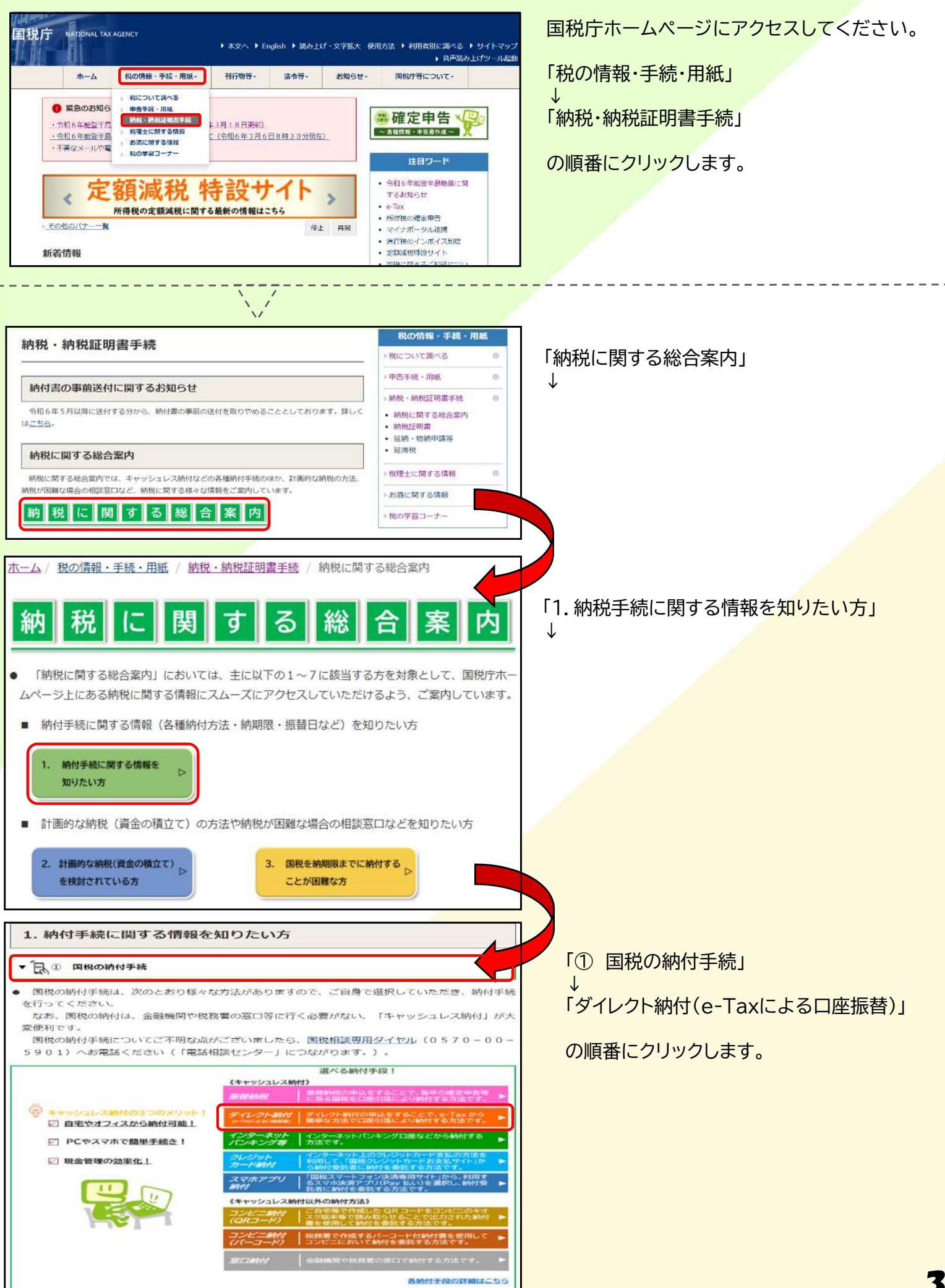

# 2 ダイレクト納付利用届出書の提出 **STFP**

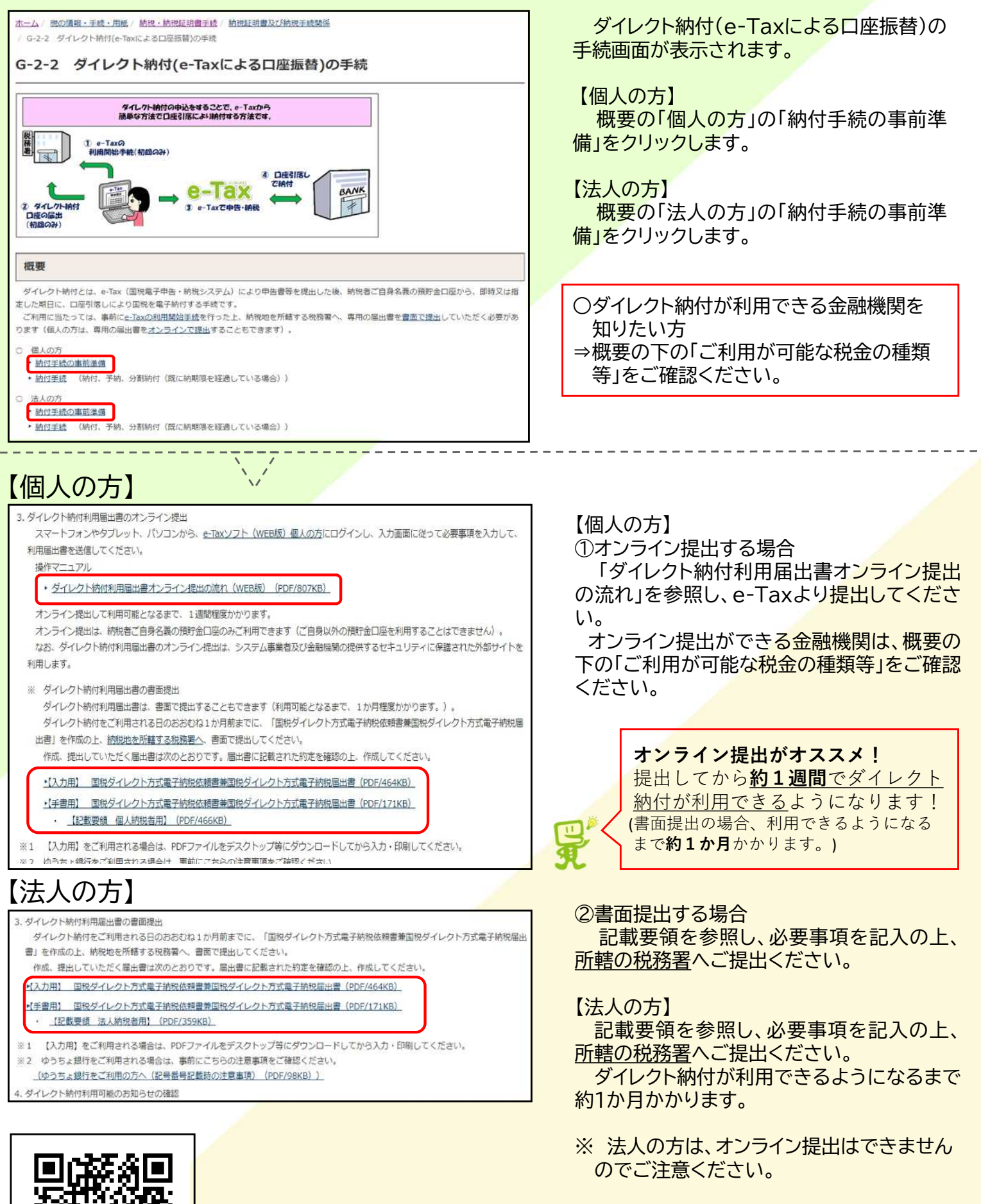

**スマホの方はここから! 国税庁ホームページ**

**「ダイレクト納付(e-Taxによる口座振替)の手続」**

※ 届出書様式は一番最後のページにもあり ます。

4

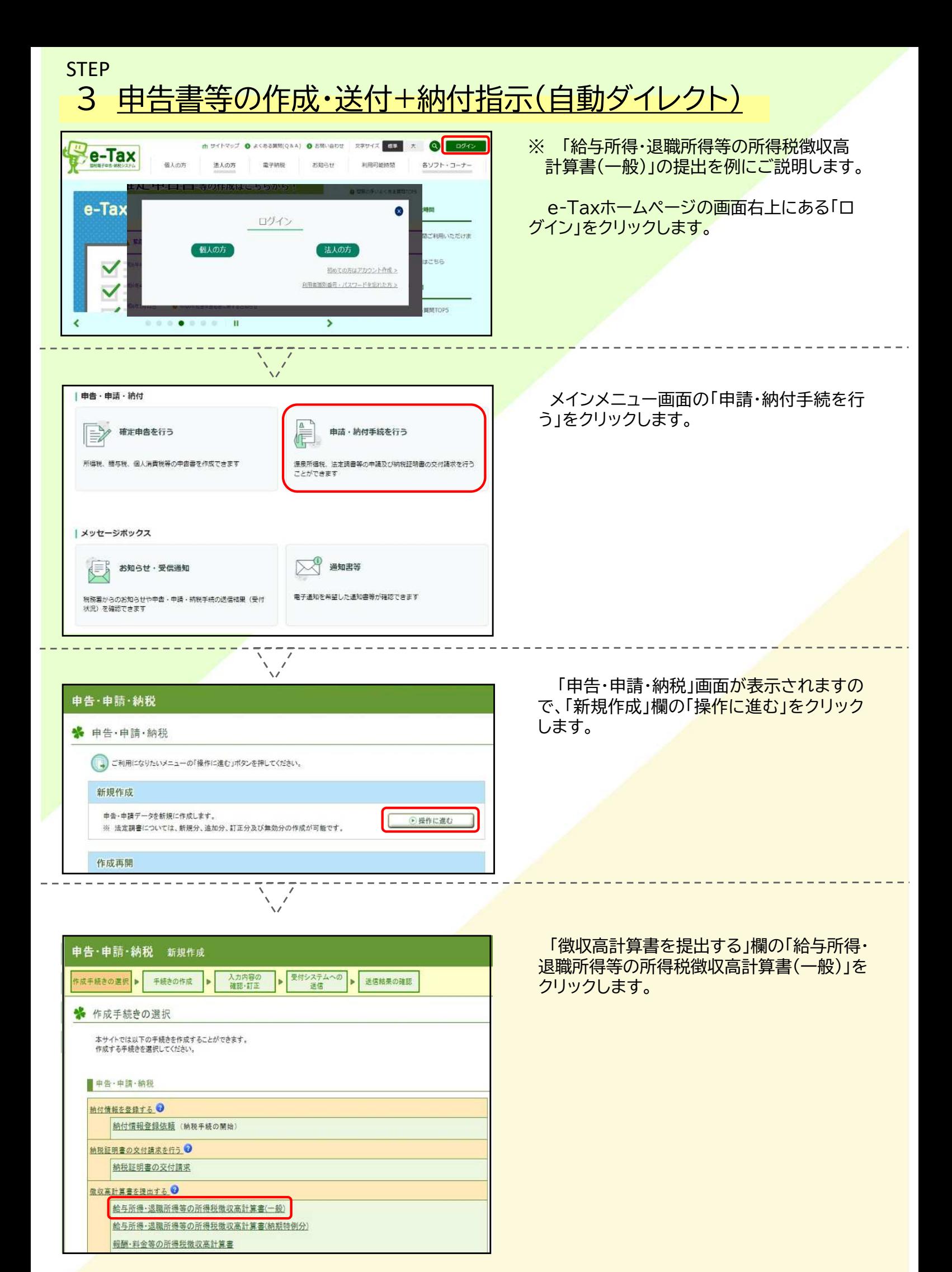

5

## 3 申告書等の作成·送付+納付指示(自動ダイレクト) **STFP**

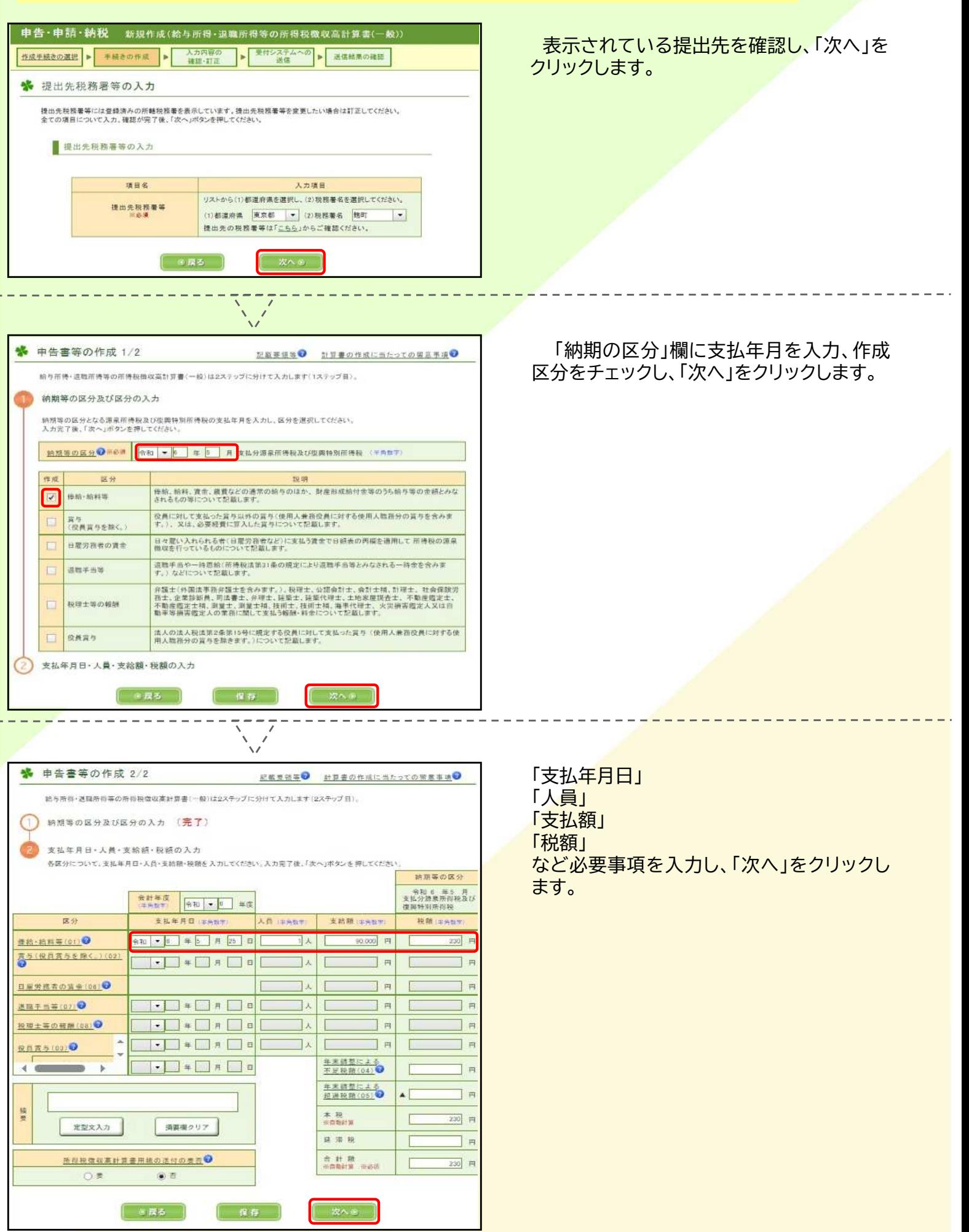

# 3 申告書等の作成·送付+納付指示(自動ダイレクト) STEP

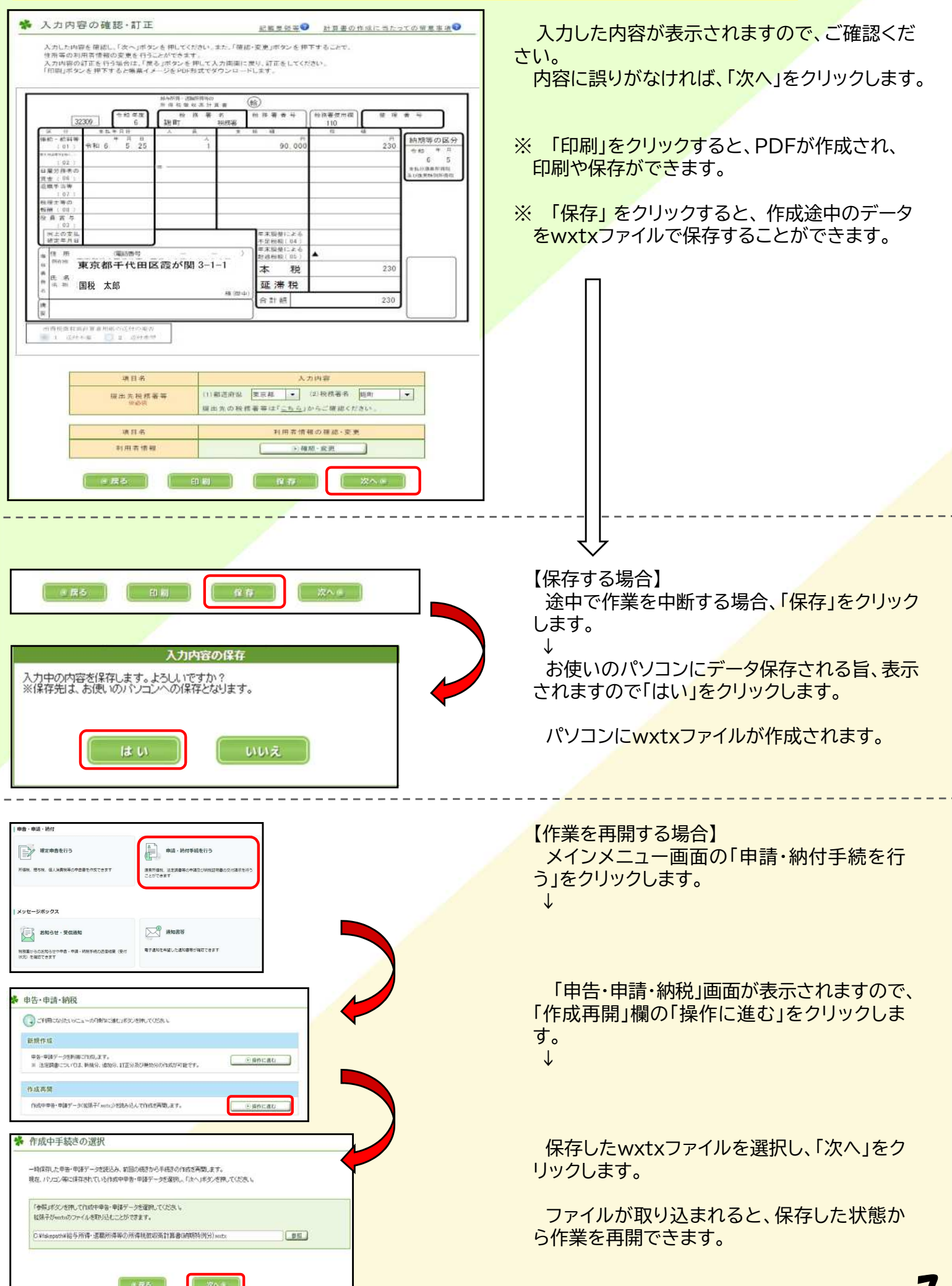

 $\mathbf{r}$ 

# 3 申告書等の作成·送付+納付指示(自動ダイレクト) STEP

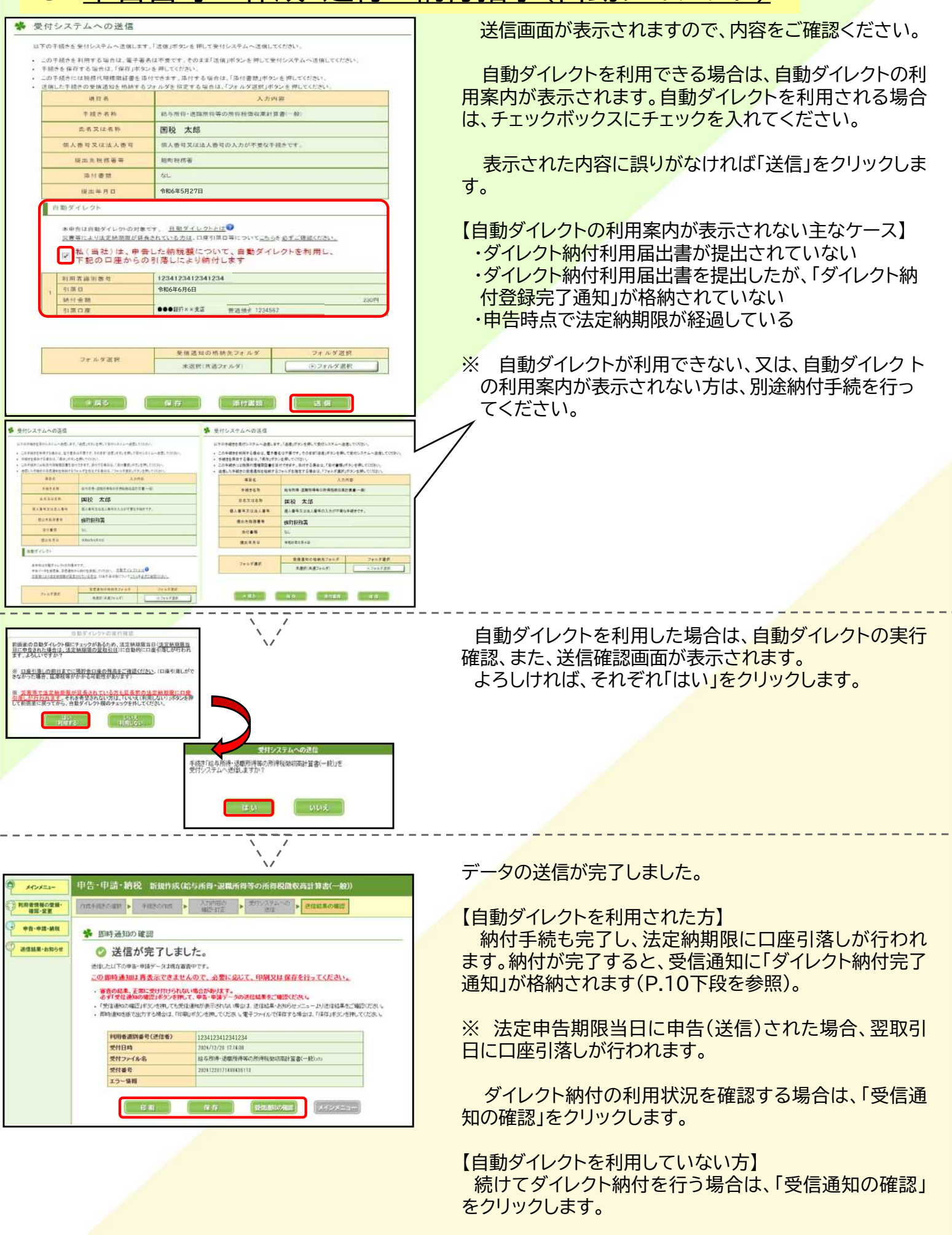

※ この画面は再表示できませんので、必要な方は、印刷 又は保存を行ってください。

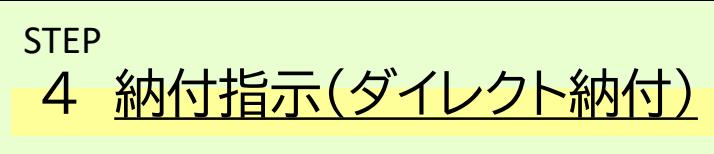

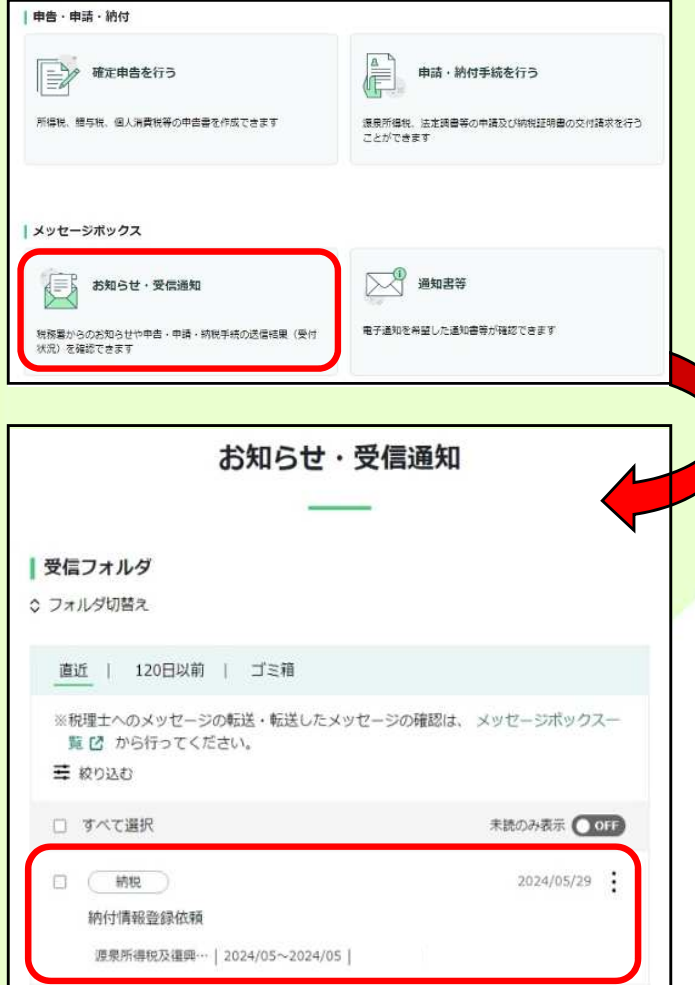

受信通知 (納付区分番号通知)

-<br>選択された納付手様が完了しないまま、本面面または防ウィンドウ(外部サイト)にお<br>いて、別法、納付手続をされた場合、二重に納付されるおそれがありますのでご注意く<br>ださい。

1234123412341234

20240529174406403216

国税 太郎

当個人番号は表示されません。

うすぐに納付される方 。<br>村日本福志される)

「ATMやインターネットパンキング、モバイルパンキング」をご利用の際に以下のとおり入

開出をした預貯金口率よりダイレクト納付を行うことができます

| 通知内容

送信されたデータを受け付けました。 ※ この手続きは、申告データの送信ではありません。

■ 納付手続の重複ここ注意ください。

利用者誘引番号

氏名又は名称

受付番号

|各種手続·サービス ダイレクト納付

電子納税

※ 自動ダイレクトを利用された方は、この 手続は不要です。

先ほどの「即時通知の確認」画面の「受信 通知の確認」または、メインメニュー「お知ら せ・受信通知」から受信フォルダの「納付情報 う録依頼」をクリックし、「納付区分番号通 知」を表示します。

納付区分番号通知をスクロールすると、 「ダイレクト納付」が表示されます。

○すぐに引落しを行う場合 →今すぐに納付される方(P.10へ)

○日にちを指定して引落しを行う場合 →納付日を指定される方(P.11へ)

いずれかを選択し、クリックします。

※ 自動ダイレクトを利用した方は、こちら の画面が表示されます。

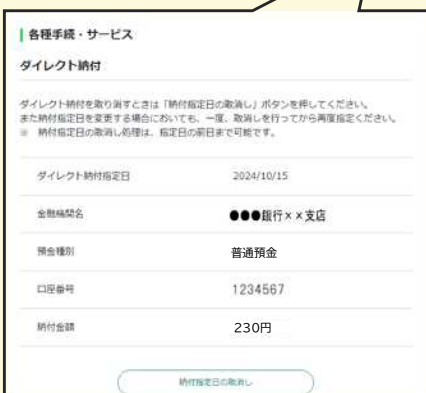

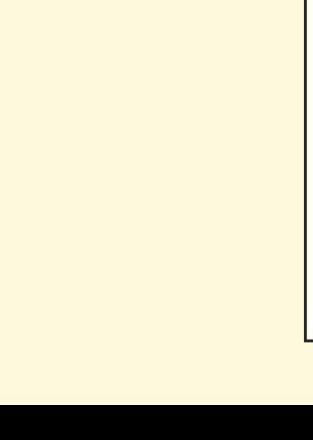

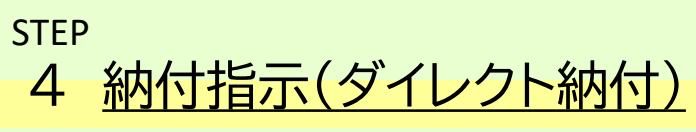

### ダイレクト納付 (今すぐ納付)

ダイレクト納付を行います。 納付内容を確認の上、引き落とし口座を指定してください。

● 納期限までに納付することができない場合には、延滞税がかかる場合がありますので ご注意ください。

#### 納付内容

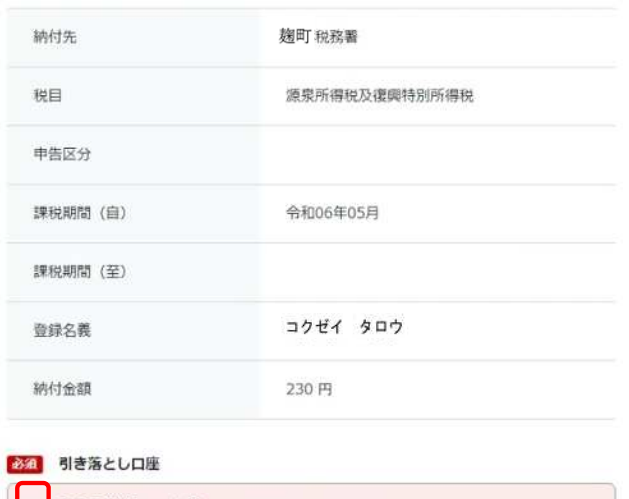

◎ ●●●銀行××支店 (普通預金) 1234567

上記の内容を全て確認しました。

受信通知(ダイレクト納付完了通知)

納付する

戻る

#### 通知内容

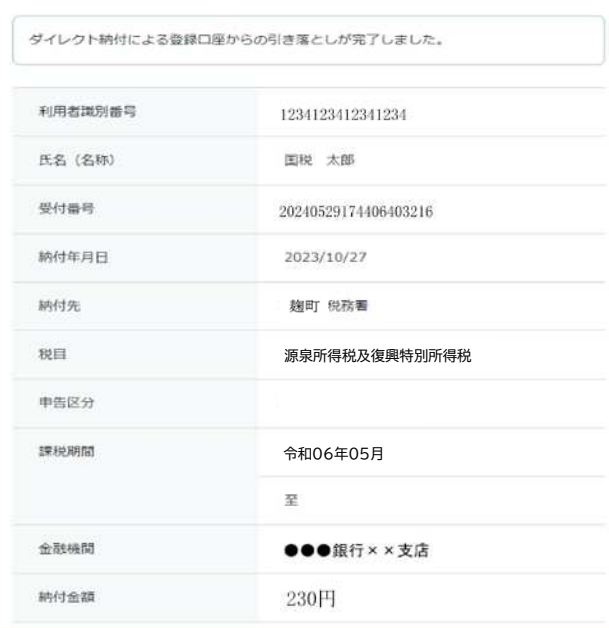

○今すぐに納付される方

引落し口座を選択してください。 く複数の口座を登録している場合はすべて 表示されます。)

また、表示されている納付内容を確認し、 まりがなければ「上記の内容を全て確認しま した。」にチェックを入れ、「納付する」をクリッ クします。

納付が完了すると、受信通知に「ダイレクト 納付完了通知」が格納されます。 なお、納付が完了していない場合は、「ダイ レクト納付エラー通知」が格納されますので、 必ず受信通知をご確認ください。

# **STEP** 4 納付指示(ダイレクト納付)

## ダイレクト納付 (納付日指定)

ダイレクト納付を行います。 

- 預貯金口座からの引き落としは、指定された納付日の朝から開始します。前日までに 預貯金口座の残高をご確認ください。
- 納期限までに納付することができない場合には、延滞税がかかる場合がありますので ご注意ください。

#### 納付内容

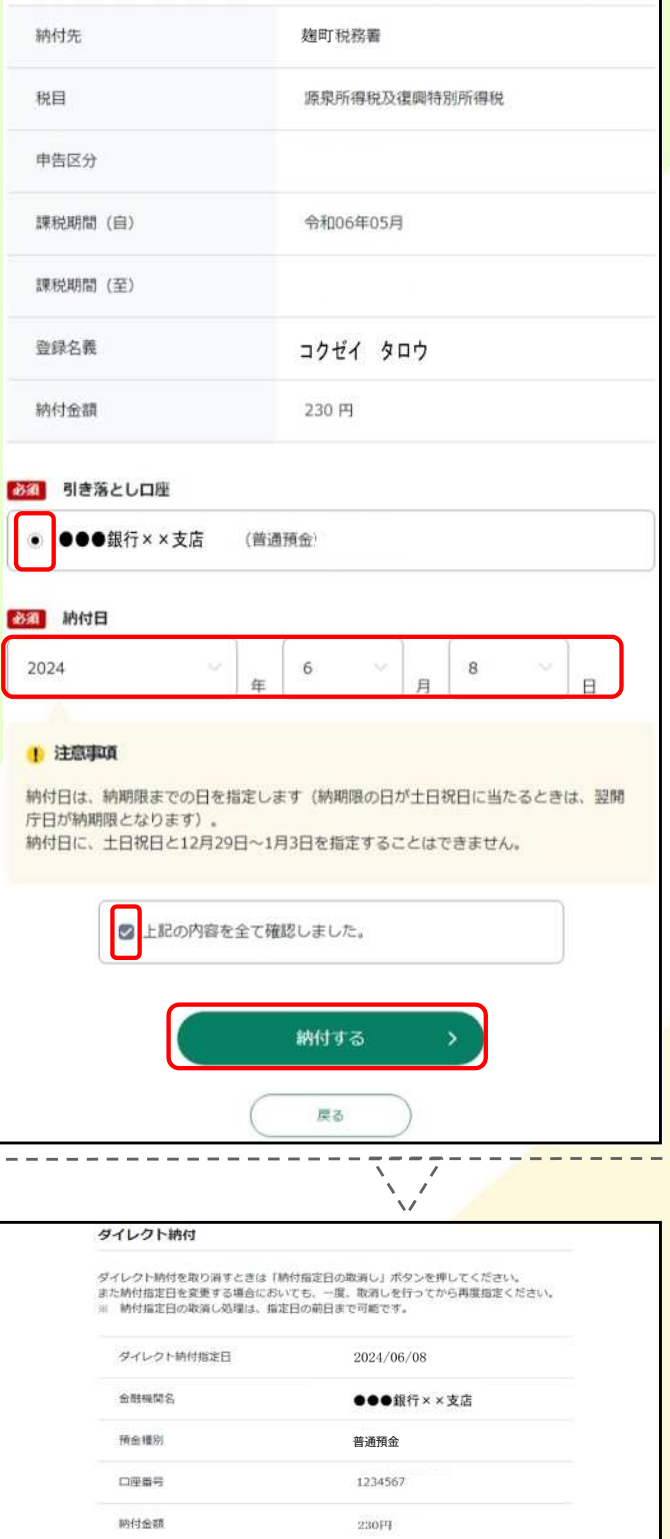

納可服定日の取消

## ○納付日を指定される方

引落し口座を選択してください。

(複数の口座を登録している場合はすべて 表示されます。)

また、「納付日」欄に希望する引落日を入力 してください。

よ後に、表示されている納付内容を確認し、 おりがなければ「上記の内容を全て確認しま した。」にチェックを入れ、「納付する」をクリッ クします。

納付日を指定すると、「納付区分番号通 知」の表記が変わります。

また、指定した納付日に引落しが完了する と、「ダイレクト納付完了通知」が格納されま す。

引落しができなかった場合は、「ダイレクト 納付エラー通知」が格納されますので、指定 した納付日に必ず受信通知をご確認くださ い。

11

参考

**【ダイレクト納付の概要について】**

ダイレクト納付とは、e-Taxを利用して、納税者名義 の預貯金口座から、口座引落しにより国税を納付する 方法です。

詳細は国税庁ホームページをご確認ください。

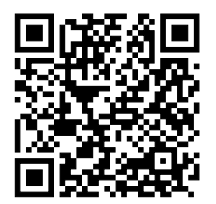

「ダイレクト納付(e-Taxによる口座振替)の手続」

**【e-Taxの利用時間について】** メンテナンス時間中はe-Taxをご利用できません。 詳しい利用可能時間は、e-Taxホームページをご確認ください。

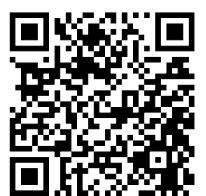

「e-Taxの利用可能時間」

**【ダイレクト納付利用届出書のオンライン提出について】** オンライン提出が可能な金融機関、利用可能時間については国税庁ホームページをご確認ください。 ※ オンライン提出は個人の方のみです。 法人の方は、次ページの届出書を所轄の税務署へご提出ください。

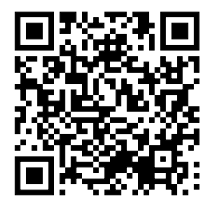

「オンライン提出利用可能金融機関一覧(ダイレクト納付)」

**【ダイレクト納付についてよくある質問】** ダイレクト納付についてお困りごとがありましたら、e-Taxホームページをご確認ください。

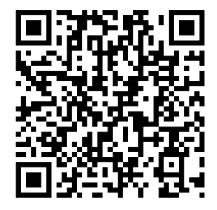

**【「ダイレクト納付(e-Taxによる口座振替)についてよくある質問】 」**

**【e-Tax・作成コーナーヘルプデスク】**

e-Taxソフト・確定申告書等作成コーナーの事前準備、送信方法、エラー解消などに関するご質問は 「e - T a x · 作 成 コ ー ナ ー へ ル プ デ ス ク 」 ( T E L . 0 5 7 0 - 0 1 - 5 9 0 1 ) へ お 問 合 せ く だ さ い 。 ヘルプデスクの受付時間は、月曜日~金曜日9時~17時(祝日等及び12月29日~1月3日を除く)です。

**记** 赤枠内をご記入ください。

※ 書面提出する場合、利用できるようになるまで約1か月かかります。 お時間に余裕をもって提出してください。

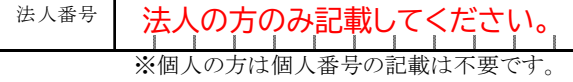

## 国税ダイレクト方式電子納税依頼書 兼国税ダイレクト方式電子納税届出書

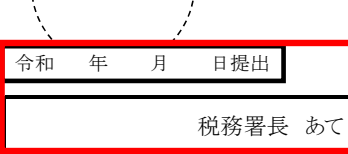

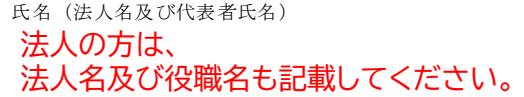

私(当社)は、国税について、電子納税(ダイレクト方式)を利用することとしたいので届け出ます。 なお、税理士から申告書等を代理送信した場合には、税理士が私(当社)に代わって電子納税(ダイレクト方式)手続の実行をで さるよう、あわせて届け出ます。

取扱金融機関 御中

私(当社)は、国税の納付を電子納税(ダイレクト方式)により納付することとしたいので、下記約定を確約の上、依頼します。

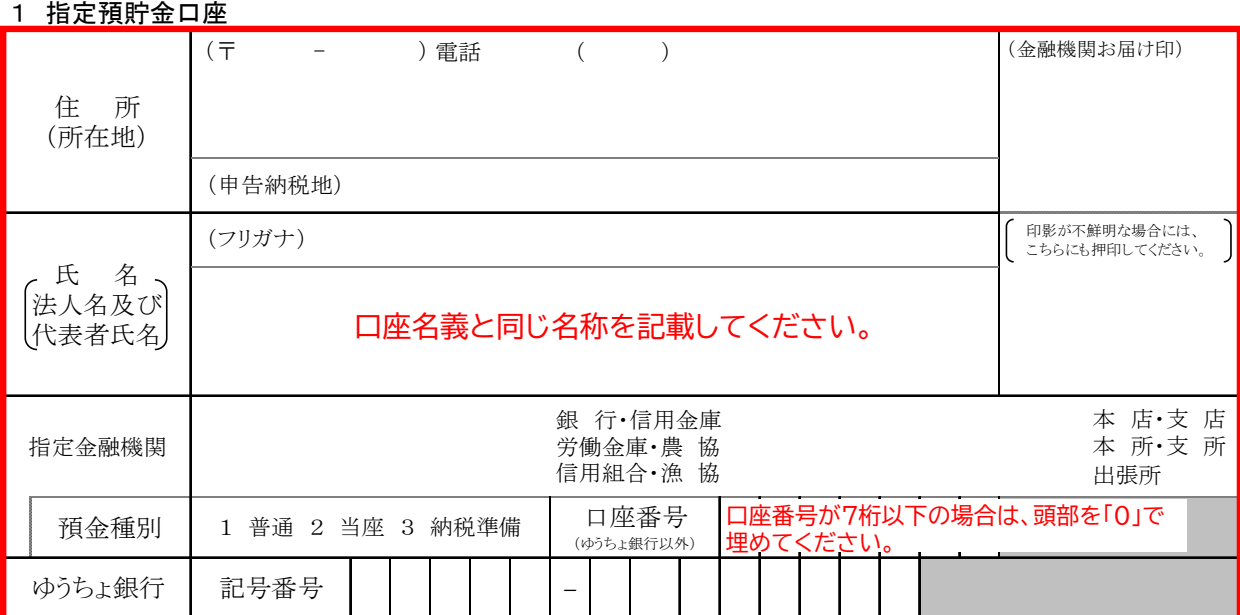

#### 2 振替日時:納付情報送付日時

3 利用開始日:ダイレクト方式電子納税(ダイレクト納付)登録完了通知の受信日以降

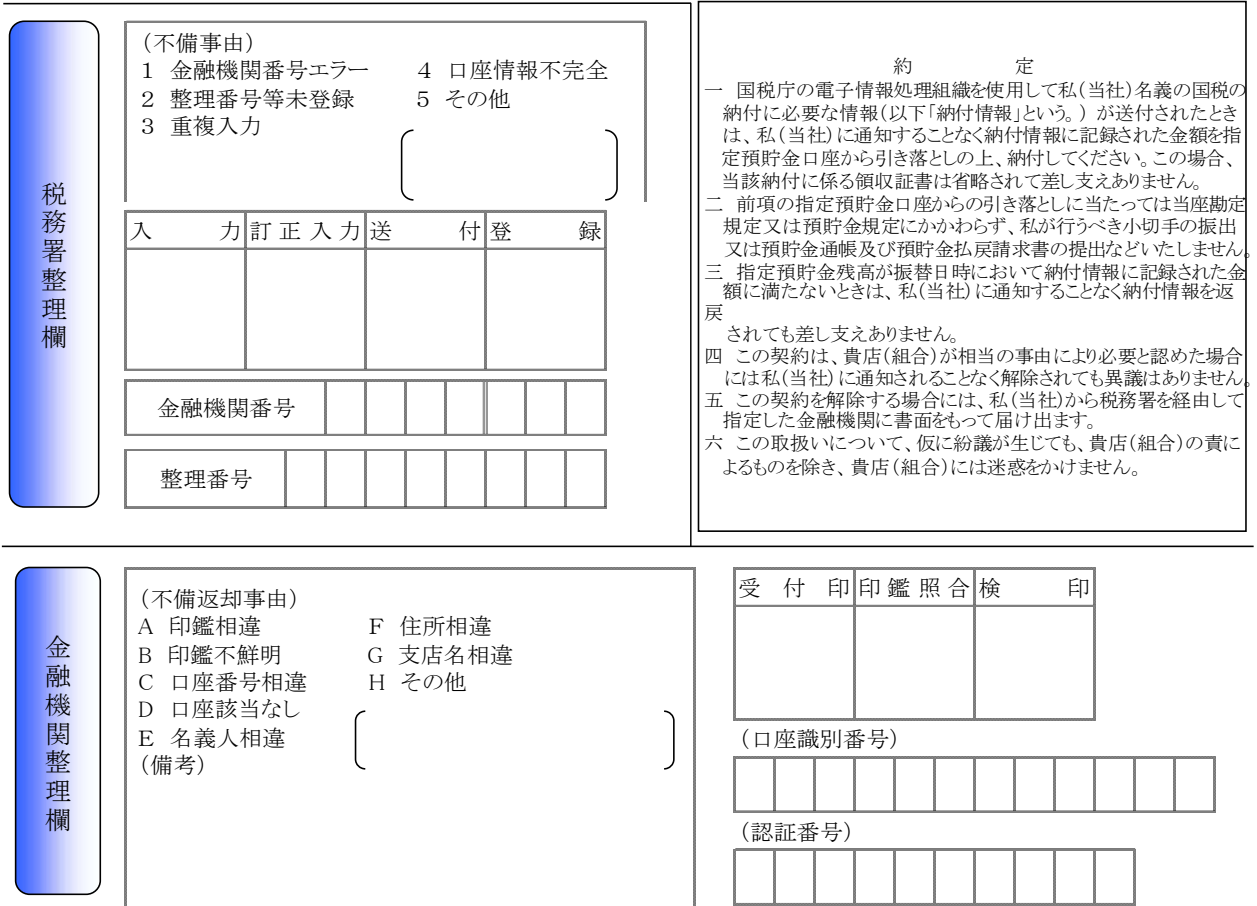

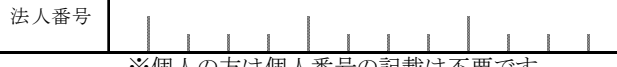

※個人の方は個人番号の記載は不要です。

# 税務署長 あて 令和 年 月 日提出

## 国税ダイレクト方式電子納税依頼書 兼国税ダイレクト方式電子納税届出書

氏名(法人名及び代表者氏名)

私(当社)は、国税について、電子納税(ダイレクト方式)を利用することとしたいので届け出ます。 なお、税理士から申告書等を代理送信した場合には、税理士が私(当社)に代わって電子納税(ダイレクト方式)手続の実行をで きるよう、あわせて届け出ます。

取扱金融機関 御中

私(当社)は、国税の納付を電子納税(ダイレクト方式)により納付することとしたいので、下記約定を確約の上、依頼します。

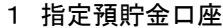

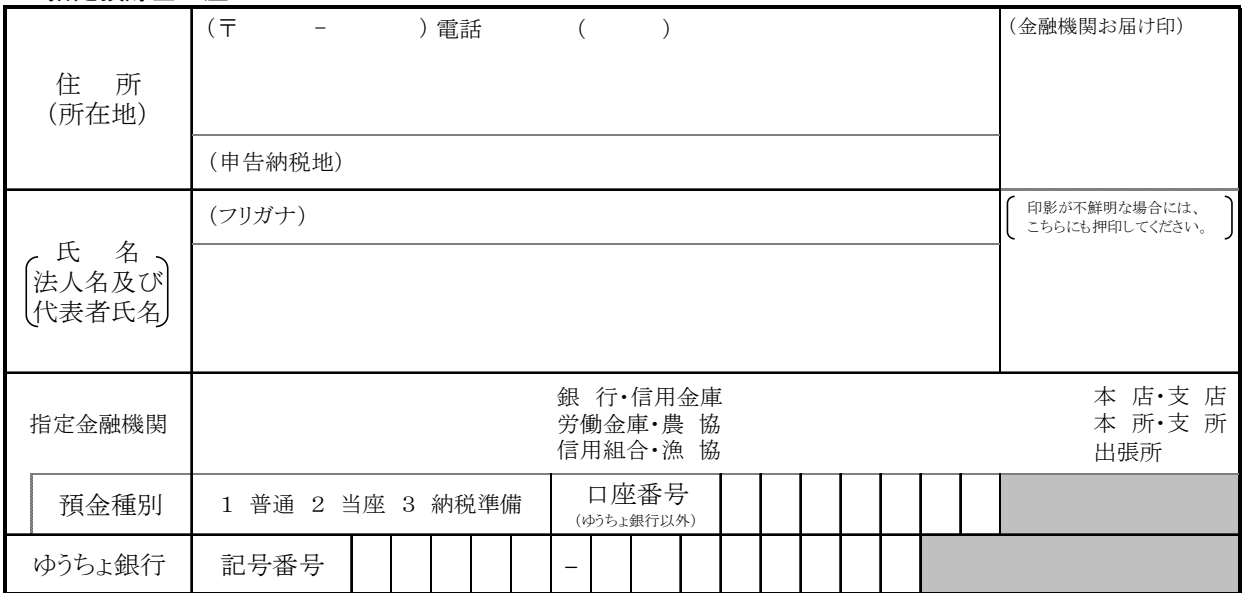

#### 2 振替日時:納付情報送付日時

#### 3 利用開始日:ダイレクト方式電子納税(ダイレクト納付)登録完了通知の受信日以降

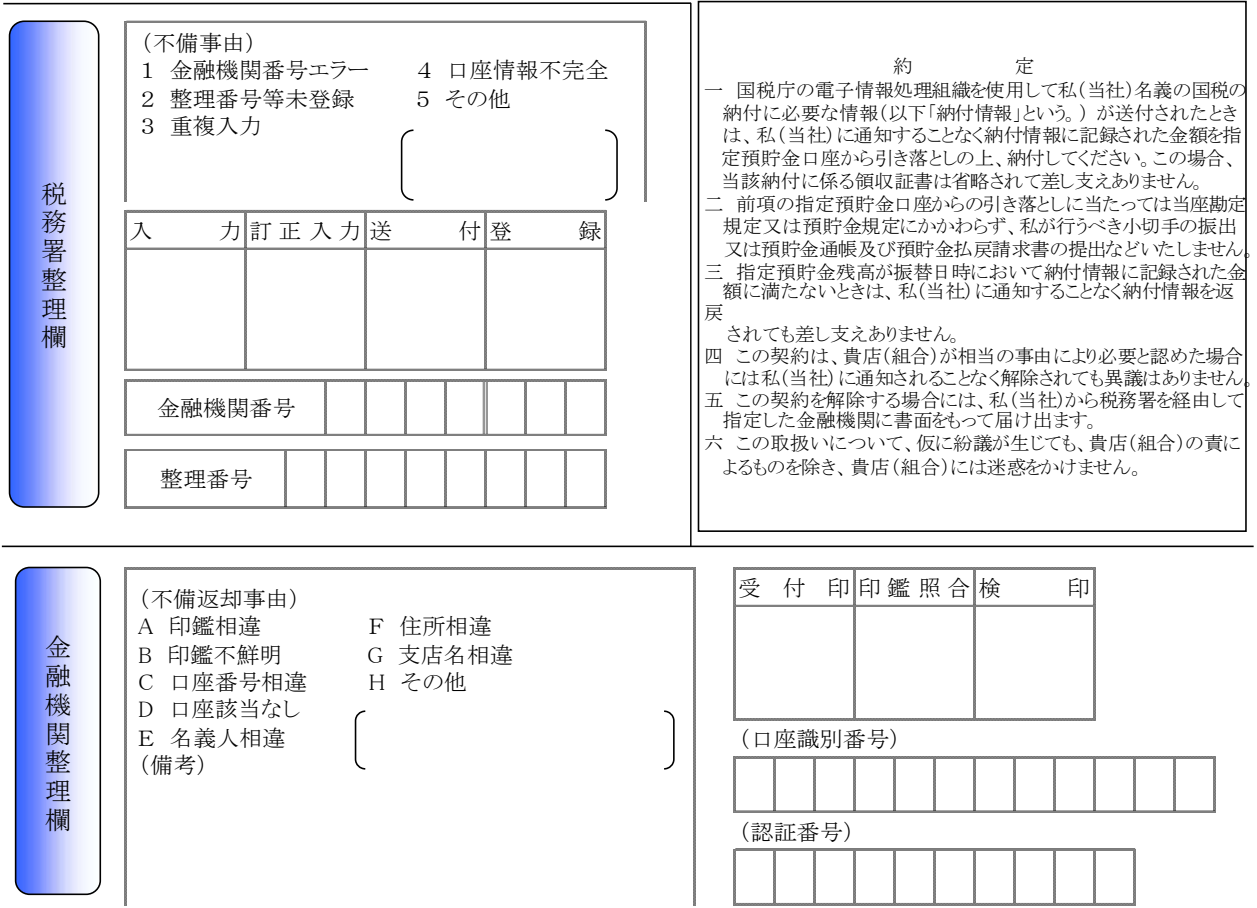